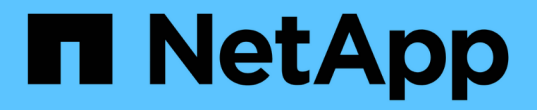

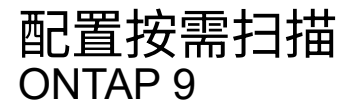

NetApp April 24, 2024

This PDF was generated from https://docs.netapp.com/zh-cn/ontap/antivirus/configure-on-demandscanning-concept.html on April 24, 2024. Always check docs.netapp.com for the latest.

# 目录

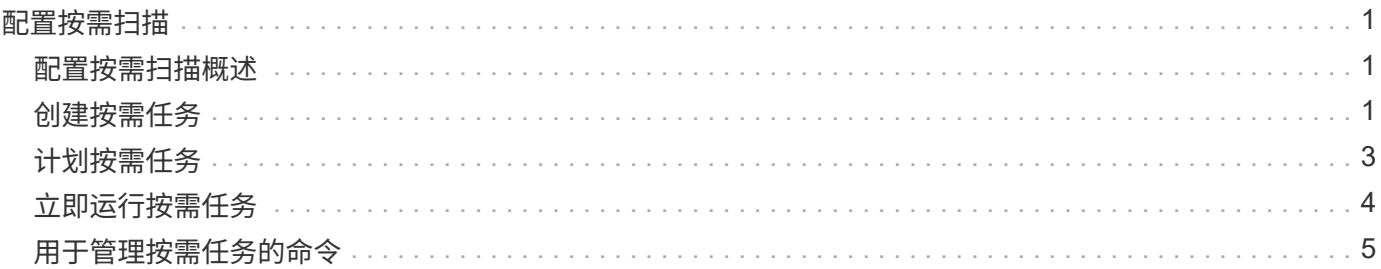

# <span id="page-2-0"></span>配置按需扫描

### <span id="page-2-1"></span>配置按需扫描概述

您可以使用按需扫描立即或按计划检查文件中的病毒。

例如,您可能希望仅在非高峰时段运行扫描,或者您可能希望扫描从实时扫描中排除的非常大的文件。您可以使 用cron计划指定任务运行的时间。

关于本主题

- 您可以在创建任务时分配计划。
- 一次只能在一个 SVM 上计划一个任务。

• 按需扫描不支持扫描符号链接或流文件。

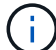

 $(\dagger)$ 

按需扫描不支持扫描符号链接或流文件。

要创建按需任务、必须至少启用一个实时策略。它可以是默认策略、也可以是用户创建的实时策 略。

### <span id="page-2-2"></span>创建按需任务

按需任务定义按需病毒扫描的范围。您可以指定要扫描的文件的最大大小,要包含在扫描 中的文件的扩展名和路径,以及要从扫描中排除的文件的扩展名和路径。默认情况下会扫 描子目录中的文件。

关于此任务

- 每个SVM最多可以有十(10)个按需任务、但只能有一个处于活动状态。
- 按需任务会创建一个报告、其中包含与扫描相关的统计信息。可通过命令或下载任务在定义的位置创建的报 告文件来访问此报告。

开始之前

• 您必须拥有 [已创建实时策略](https://docs.netapp.com/zh-cn/ontap/antivirus/create-on-access-policy-task.html)。此策略可以是默认策略、也可以是用户创建的策略。如果没有实时策略、则无 法启用扫描。

#### 步骤

1. 创建按需任务:

vserver vscan on-demand-task create -vserver *data\_SVM* -task-name *task\_name* -scan-paths *paths\_of\_files\_to\_scan* -report-directory *report\_directory\_path* -report-expiry-time *expiration\_time\_for\_report* -schedule cron\_schedule -max -file-size *max\_size\_of\_files\_to\_scan* -paths-to-exclude *paths* -file-ext-to -exclude *file\_extensions* -file-ext-to-include *file\_extensions* -scan-files-with -no-ext true|false -directory-recursion true|false

◦ 。 -file-ext-to-exclude 设置将覆盖 -file-ext-to-include 设置。

◦ 设置 -scan-files-with-no-ext 设置为true可扫描不带扩展名的文件。

有关完整的选项列表、请参见 ["](https://docs.netapp.com/us-en/ontap-cli-9141/vserver-vscan-on-demand-task-create.html)[命令参考](https://docs.netapp.com/us-en/ontap-cli-9141/vserver-vscan-on-demand-task-create.html)["](https://docs.netapp.com/us-en/ontap-cli-9141/vserver-vscan-on-demand-task-create.html)。

以下命令将创建一个名为的按需任务 Task1 在`VS1`s虚拟机上:

cluster1::> vserver vscan on-demand-task create -vserver vs1 -task-name Task1 -scan-paths "/vol1/","/vol2/cifs/" -report-directory "/report" -schedule daily -max-file-size 5GB -paths-to-exclude "/vol1/cold-files/" -file-ext-to-include "vmdk?","mp\*" -file-ext-to-exclude "mp3","mp4" -scan-files-with-no-ext false [Job 126]: Vscan On-Demand job is queued. Use the "job show -id 126" command to view the status.

+

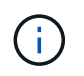

您可以使用 job show 命令以查看作业状态。您可以使用 job pause 和 job resume 用于 暂停和重新启动作业的命令、或 job stop 命令以结束作业。

2. 验证是否已创建按需任务:

vserver vscan on-demand-task show -instance data\_SVM -task-name task\_name

有关完整的选项列表,请参见命令手册页。

以下命令将显示的详细信息 Task1 任务:

cluster1::> vserver vscan on-demand-task show -instance vs1 -task-name Task1

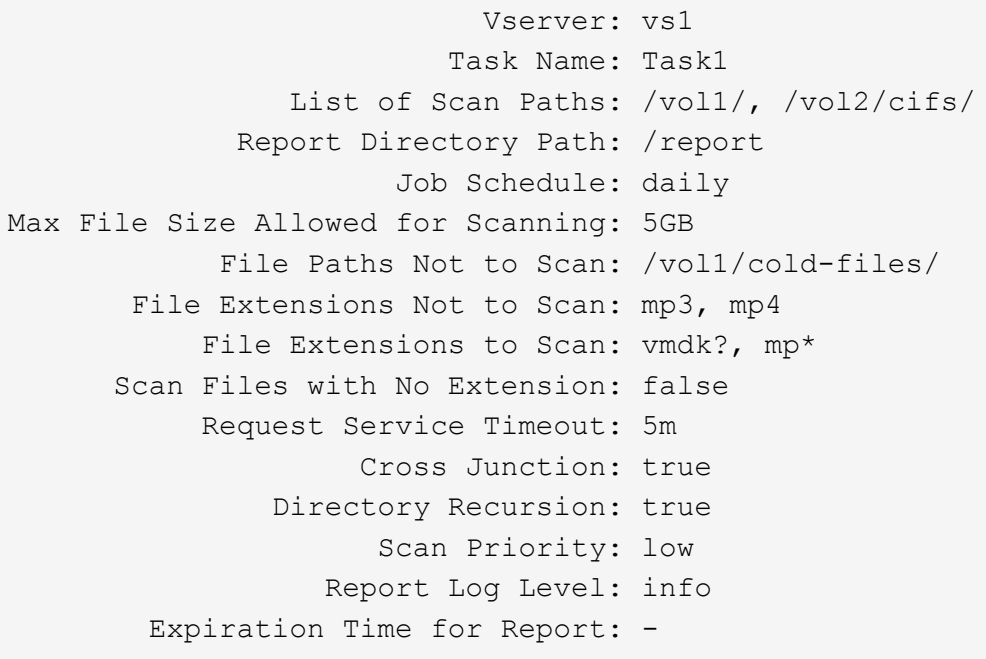

#### 完成后

在计划运行任务之前,必须在 SVM 上启用扫描。

## <span id="page-4-0"></span>计划按需任务

您可以在不分配计划的情况下创建任务、然后使用 vserver vscan on-demand-task schedule 命令以分配计划;或者在创建任务时添加计划。

#### 关于此任务

分配给的计划 vserver vscan on-demand-task schedule 命令会覆盖已使用分配的计划 vserver vscan on-demand-task create 命令:

#### 步骤

#### 1. 计划按需任务:

vserver vscan on-demand-task schedule -vserver *data\_SVM* -task-name *task\_name* -schedule cron schedule

以下命令会计划一个名为的实时任务 Task2 在上 vs2 SVM:

```
cluster1::> vserver vscan on-demand-task schedule -vserver vs2 -task
-name Task2 -schedule daily
[Job 142]: Vscan On-Demand job is queued. Use the "job show -id 142"
command to view the status.
```
要查看作业状态、请使用 job show 命令:。 job pause 和 job resume 命令、分别暂停和重新启动作 业; job stop 命令将终止作业。

2. 验证是否已计划按需任务:

vserver vscan on-demand-task show -instance *data\_SVM* -task-name *task\_name*

有关完整的选项列表,请参见命令手册页。

以下命令将显示的详细信息 Task 2 任务:

cluster1::> vserver vscan on-demand-task show -instance vs2 -task-name Task2 Vserver: vs2 Task Name: Task2 List of Scan Paths: /vol1/, /vol2/cifs/ Report Directory Path: /report Job Schedule: daily Max File Size Allowed for Scanning: 5GB File Paths Not to Scan: /vol1/cold-files/ File Extensions Not to Scan: mp3, mp4 File Extensions to Scan: vmdk, mp\* Scan Files with No Extension: false Request Service Timeout: 5m Cross Junction: true Directory Recursion: true Scan Priority: low Report Log Level: info

完成后

在计划运行任务之前,必须在 SVM 上启用扫描。

### <span id="page-5-0"></span>立即运行按需任务

无论是否分配了计划,您都可以立即运行按需任务。

开始之前 您必须已在 SVM 上启用扫描。 1. 立即运行按需任务:

vserver vscan on-demand-task run -vserver *data\_SVM* -task-name *task\_name*

以下命令将运行名为的实时任务 Task1 在上 vs1 SVM:

cluster1::> vserver vscan on-demand-task run -vserver vs1 -task-name Task1 [Job 161]: Vscan On-Demand job is queued. Use the "job show -id 161" command to view the status.

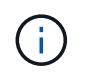

您可以使用 job show 命令以查看作业状态。您可以使用 job pause 和 job resume 用于 暂停和重新启动作业的命令、或 job stop 命令以结束作业。

## <span id="page-6-0"></span>用于管理按需任务的命令

您可以修改,删除或取消计划按需任务。您可以查看任务的摘要和详细信息,并管理任务 的报告。

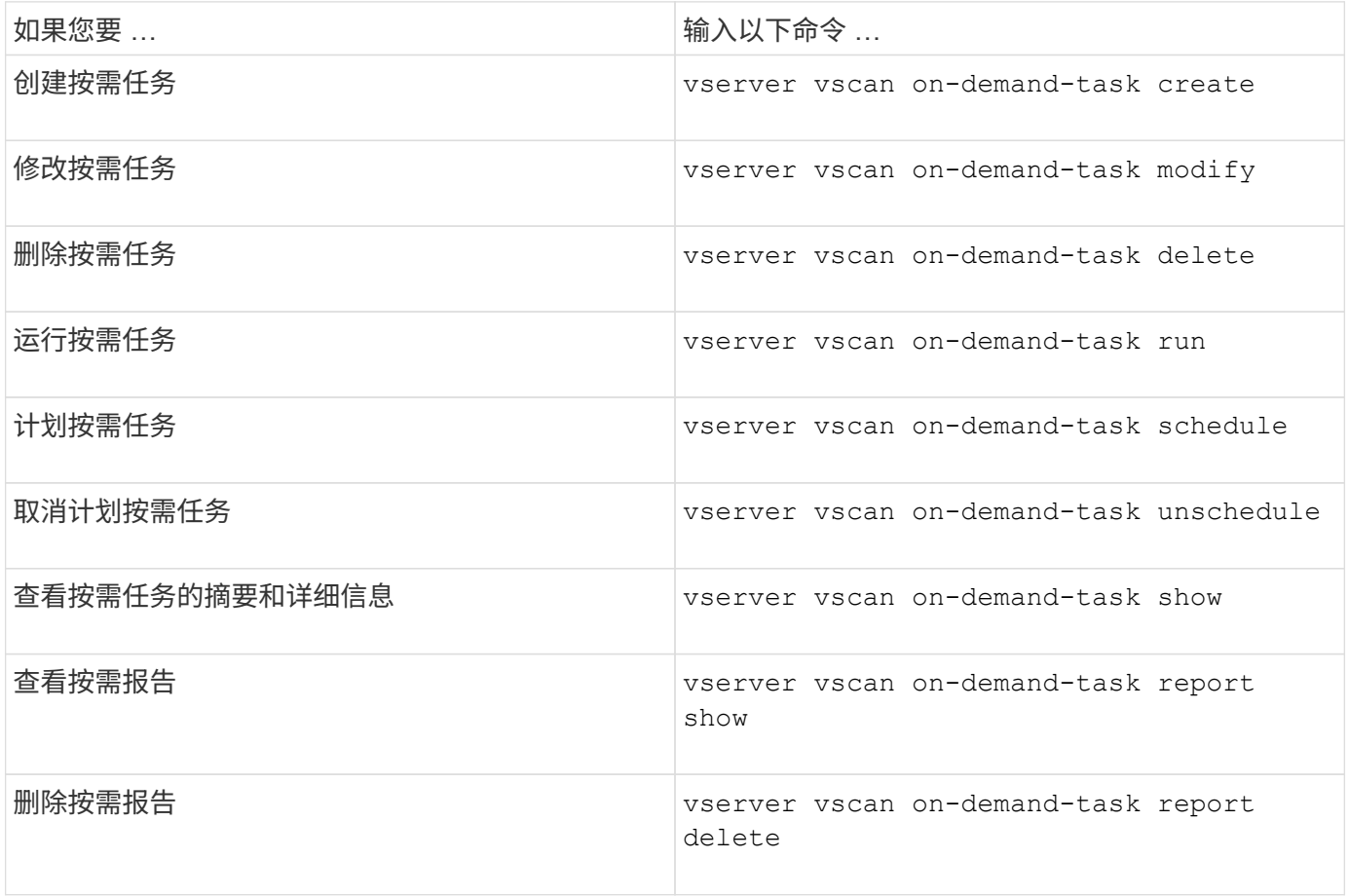

有关这些命令的详细信息,请参见手册页。

#### 版权信息

版权所有 © 2024 NetApp, Inc.。保留所有权利。中国印刷。未经版权所有者事先书面许可,本文档中受版权保 护的任何部分不得以任何形式或通过任何手段(图片、电子或机械方式,包括影印、录音、录像或存储在电子检 索系统中)进行复制。

从受版权保护的 NetApp 资料派生的软件受以下许可和免责声明的约束:

本软件由 NetApp 按"原样"提供,不含任何明示或暗示担保,包括但不限于适销性以及针对特定用途的适用性的 隐含担保,特此声明不承担任何责任。在任何情况下,对于因使用本软件而以任何方式造成的任何直接性、间接 性、偶然性、特殊性、惩罚性或后果性损失(包括但不限于购买替代商品或服务;使用、数据或利润方面的损失 ;或者业务中断),无论原因如何以及基于何种责任理论,无论出于合同、严格责任或侵权行为(包括疏忽或其 他行为),NetApp 均不承担责任,即使已被告知存在上述损失的可能性。

NetApp 保留在不另行通知的情况下随时对本文档所述的任何产品进行更改的权利。除非 NetApp 以书面形式明 确同意,否则 NetApp 不承担因使用本文档所述产品而产生的任何责任或义务。使用或购买本产品不表示获得 NetApp 的任何专利权、商标权或任何其他知识产权许可。

本手册中描述的产品可能受一项或多项美国专利、外国专利或正在申请的专利的保护。

有限权利说明:政府使用、复制或公开本文档受 DFARS 252.227-7013(2014 年 2 月)和 FAR 52.227-19 (2007 年 12 月)中"技术数据权利 — 非商用"条款第 (b)(3) 条规定的限制条件的约束。

本文档中所含数据与商业产品和/或商业服务(定义见 FAR 2.101)相关,属于 NetApp, Inc. 的专有信息。根据 本协议提供的所有 NetApp 技术数据和计算机软件具有商业性质,并完全由私人出资开发。 美国政府对这些数 据的使用权具有非排他性、全球性、受限且不可撤销的许可,该许可既不可转让,也不可再许可,但仅限在与交 付数据所依据的美国政府合同有关且受合同支持的情况下使用。除本文档规定的情形外,未经 NetApp, Inc. 事先 书面批准,不得使用、披露、复制、修改、操作或显示这些数据。美国政府对国防部的授权仅限于 DFARS 的第 252.227-7015(b)(2014 年 2 月)条款中明确的权利。

商标信息

NetApp、NetApp 标识和 <http://www.netapp.com/TM> 上所列的商标是 NetApp, Inc. 的商标。其他公司和产品名 称可能是其各自所有者的商标。